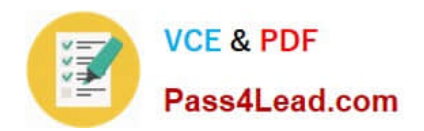

# **70-981Q&As**

### Recertification for MCSE: Private Cloud

## **Pass Microsoft 70-981 Exam with 100% Guarantee**

Free Download Real Questions & Answers **PDF** and **VCE** file from:

**https://www.pass4lead.com/70-981.html**

100% Passing Guarantee 100% Money Back Assurance

Following Questions and Answers are all new published by Microsoft Official Exam Center

**C** Instant Download After Purchase

- **83 100% Money Back Guarantee**
- 365 Days Free Update
- 800,000+ Satisfied Customers  $603$

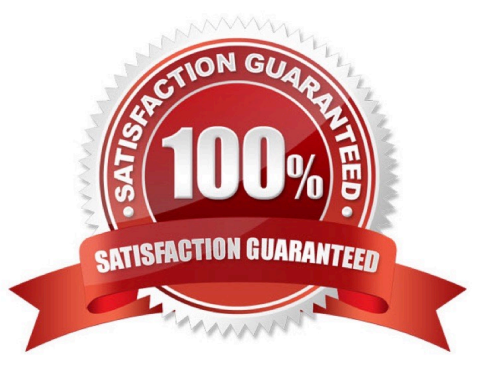

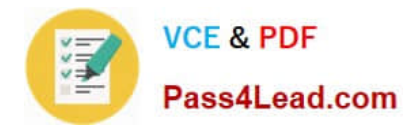

#### **QUESTION 1**

You need to prepare the environment to support the placement of virtual machines based on the performance of the hosts. The solution must meet the requirements for the private cloud infrastructure. What should you do on each server before you configure the connection between VMM 2012 and Operations Manager 2012? (To answer, select the appropriate action for each server in the answer area.)

Hot Area:

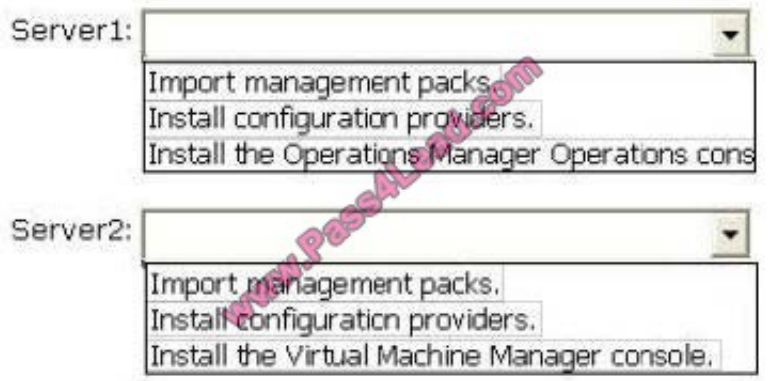

Correct Answer:

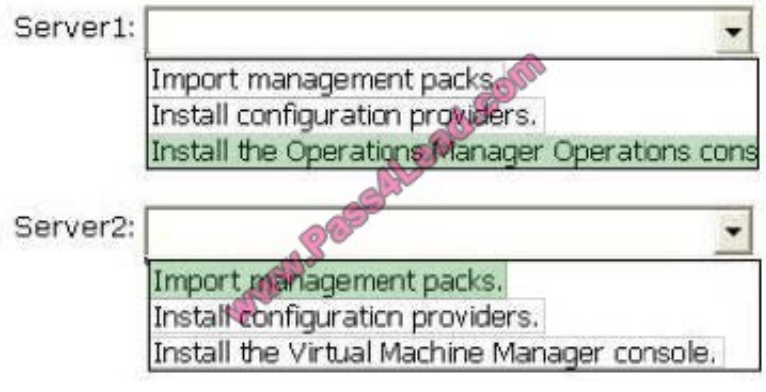

#### **QUESTION 2**

A company has a Hyper-V failover cluster that consists of sixteen host servers that run Windows Server 2012 R2.

The company uses System Center 2012 R2 Virtual Machine Manager (VMM) to manage the Hyper-V environment.

Eight of the host servers are used only for engineering-related services.

The other eight host servers are used for general corporate use.

You need to ensure that the corporate virtual machines (VMs) are never moved to the host servers that are used for engineering.

What should you do?

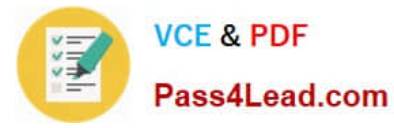

A. Create a new VMM availability set for the corporate VMs.

B. Create a custom property for the corporate VMs and host servers. Then, use a custom placement rule for the host group. Specify that the rule must match.

C. In the corporate VMs, set the value of the Preferred Owners setting to the names of the corporate host servers.

D. Create a new VMM availability set for the corporate host servers.

#### Correct Answer: B

http://blogs.technet.com/b/scvmm/archive/2013/03/11/customplacement-rules-and- availability-sets-inscvmm-2012-sp1.aspx

#### **QUESTION 3**

Your network contains an Active Directory domain named contoso.com. The domain contains two member servers named Server1 and Server2 that run Windows Server 2012 R2. Server1 has System Center 2012 R2 Virtual Machine Manager (VMM) installed. Server2 has the IP Address Management (IPAM) feature installed.

You need to ensure that address spaces created in VMM are visible in IPAM.

What should you do?

A. From the Virtual Machine Manager console, create a service.

B. From the Virtual Machine Manager console, add a network service.

C. From Windows PowerShell, run the Enable-IpamCapabilitycmdlet

D. From Windows PowerShell, run the Add-SCServerFeaturecmdlet

Correct Answer: B

#### **QUESTION 4**

Your company has a private cloud that is managed by using a System Center 2012 infrastructure.

The infrastructure contains multiple servers that have Data Protection Manager (DPM) installed.

A DPM server named Server1 is running out of hard disk space.

You add additional physical hard disks to Server1.

You verify that the additional disks are available from the local Disk Management console.

You need to ensure that the additional disk space can be used to store DPM backups.

What should you do?

A. From the DPM Administrator console, click Refresh.

B. From the DPM Administrator console, click Disk Allocation.

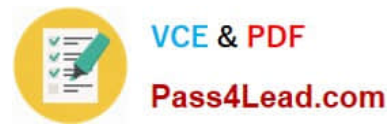

- C. From the DPM Administrator console, click Add.
- D. From the DPM Administrator console, click Rescan.

Correct Answer: C

To add disks to the storage pool.

In DPM Administrator Console, on the navigation bar, click Management, and then click the Disks tab.

In the Actions pane, click Add.

The Add Disks to Storage Pool dialog box appears. The Available disks section lists the disks that you can add to the storage pool. Select one or more disks, click Add, and then click OK.

Adding Disks to the Storage Pool

http://technet.microsoft.com/en-us/library/bb808852.aspx

#### **QUESTION 5**

Your company has a private cloud that is managed by a server named Server1. Server1 has System Center 2012 Virtual Machine Manager (VMM) installed. You add a Hyper-V host named Server2 to the server fabric. Server2 is connected to a SAN named SAN1 by using Fiber Channel connections.

You need to optimize access to the LUNs in SAN1 from Server2. What should you do first?

- A. Install the Multipath I/O (MPIO) feature on Server2.
- B. Configure Server2 to connect to SAN 1 by using an iSCSI channel.
- C. Install the Multipath I/O (MPIO) feature on Server1.
- D. Configure Server1 to connect to SAN 1 by using an iSCSI channel.

Correct Answer: A

http://technet.microsoft.com/en-us/library/gg610692.aspx The Multipath I/O (MPIO) feature must be added on each host that will access the Fibre Channel or iSCSI storage array. You can add the MPIO feature through Server Manager. If the MPIO feature is already enabled before you add a host to VMM management, VMM will automatically enable MPIO for supported storage arrays by using the Microsoft provided Device Specific Module (DSM). If you already installed vendorspecific DSMs for supported storage arrays, and then add the host to VMM management, the vendor-specific MPIO settings will be used to communicate with those arrays.

[70-981 Practice Test](https://www.pass4lead.com/70-981.html) [70-981 Study Guide](https://www.pass4lead.com/70-981.html) [70-981 Exam Questions](https://www.pass4lead.com/70-981.html)

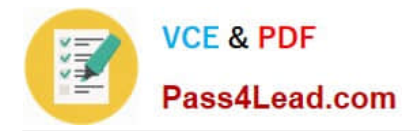

To Read the Whole Q&As, please purchase the Complete Version from Our website.

# **Try our product !**

100% Guaranteed Success 100% Money Back Guarantee 365 Days Free Update Instant Download After Purchase 24x7 Customer Support Average 99.9% Success Rate More than 800,000 Satisfied Customers Worldwide Multi-Platform capabilities - Windows, Mac, Android, iPhone, iPod, iPad, Kindle

We provide exam PDF and VCE of Cisco, Microsoft, IBM, CompTIA, Oracle and other IT Certifications. You can view Vendor list of All Certification Exams offered:

#### https://www.pass4lead.com/allproducts

### **Need Help**

Please provide as much detail as possible so we can best assist you. To update a previously submitted ticket:

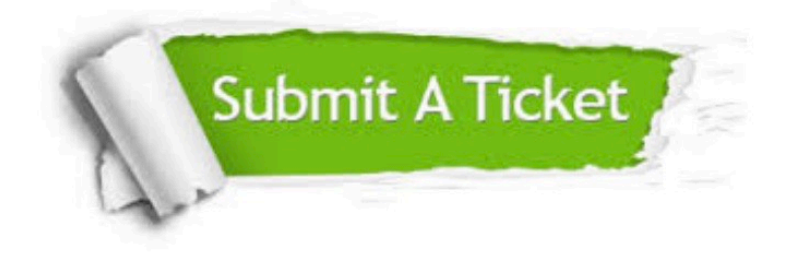

#### **One Year Free Update**

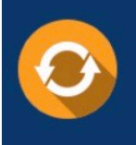

Free update is available within One fear after your purchase. After One Year, you will get 50% discounts for updating. And we are proud to .<br>poast a 24/7 efficient Customer Support system via Email

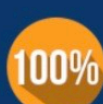

**Money Back Guarantee** To ensure that you are spending on

quality products, we provide 100% money back guarantee for 30 days from the date of purchase

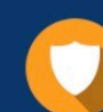

#### **Security & Privacy**

We respect customer privacy. We use McAfee's security service to provide you with utmost security for vour personal information & peace of mind.

Any charges made through this site will appear as Global Simulators Limited. All trademarks are the property of their respective owners. Copyright © pass4lead, All Rights Reserved.